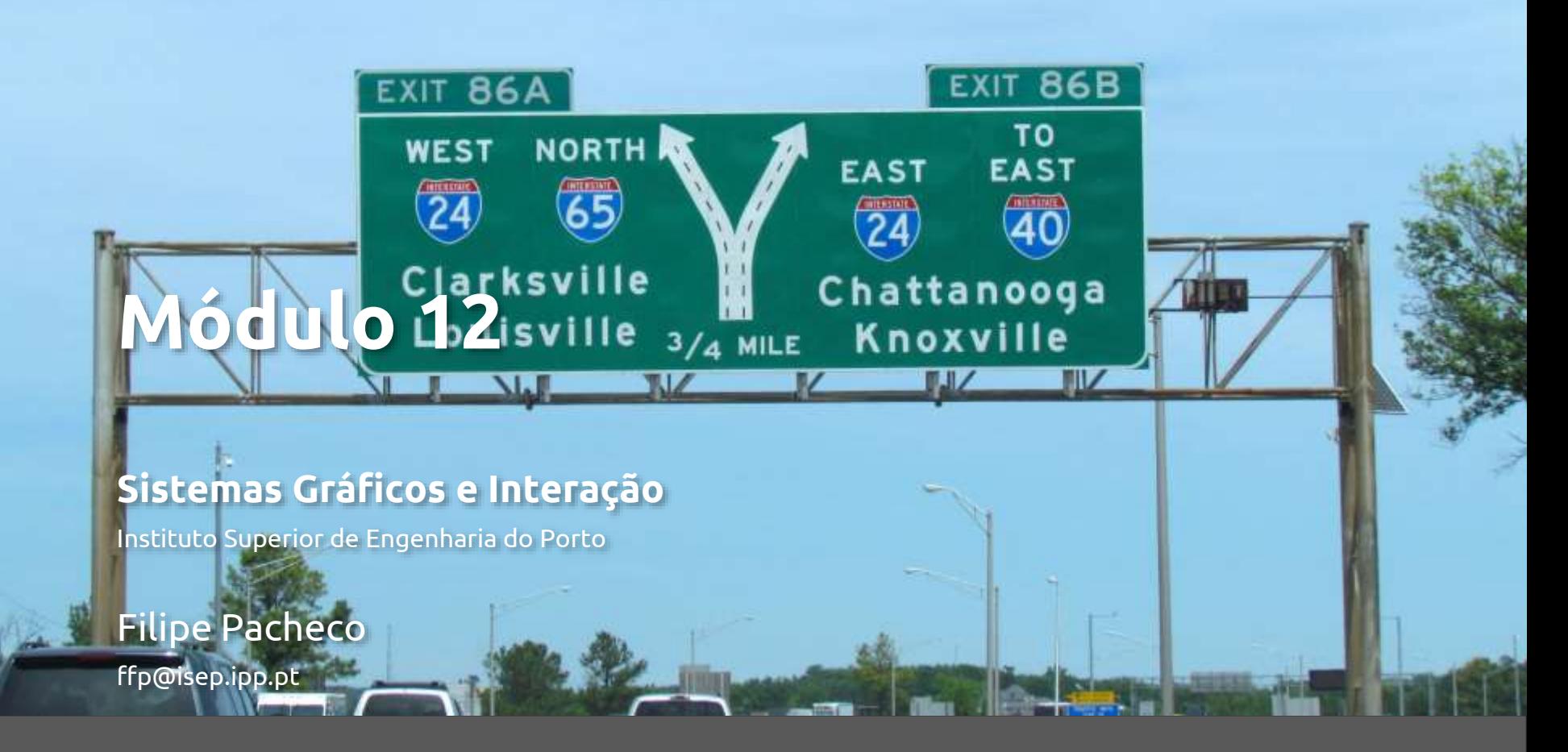

# **Seleção & feedback**

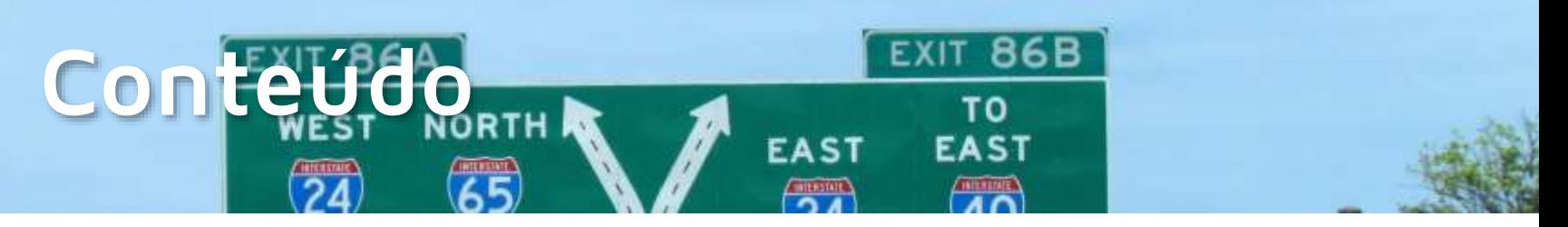

- Modos do OpenGL
- Seleção
- Picking
- Feedback

## **Modos do OpenGL**

- glRenderMode(*mode*)
	- ◎ GL RENDER
		- Normal operating mode: drawing primitives on the screen
	- **© GL SELECTION** 
		- Selection mode: does not draw on the screen but returns information (symbolic name) about the objects that would be drawn
		- Picking mode: identical but restricting information area, using the position of an input device (usually the mouse)
	- ◎ GL FEEDBACK
		- Feedback mode: does not draw on the screen but returns information about the graphic elements that would be drawn on the screen (vertices, colors, ...)

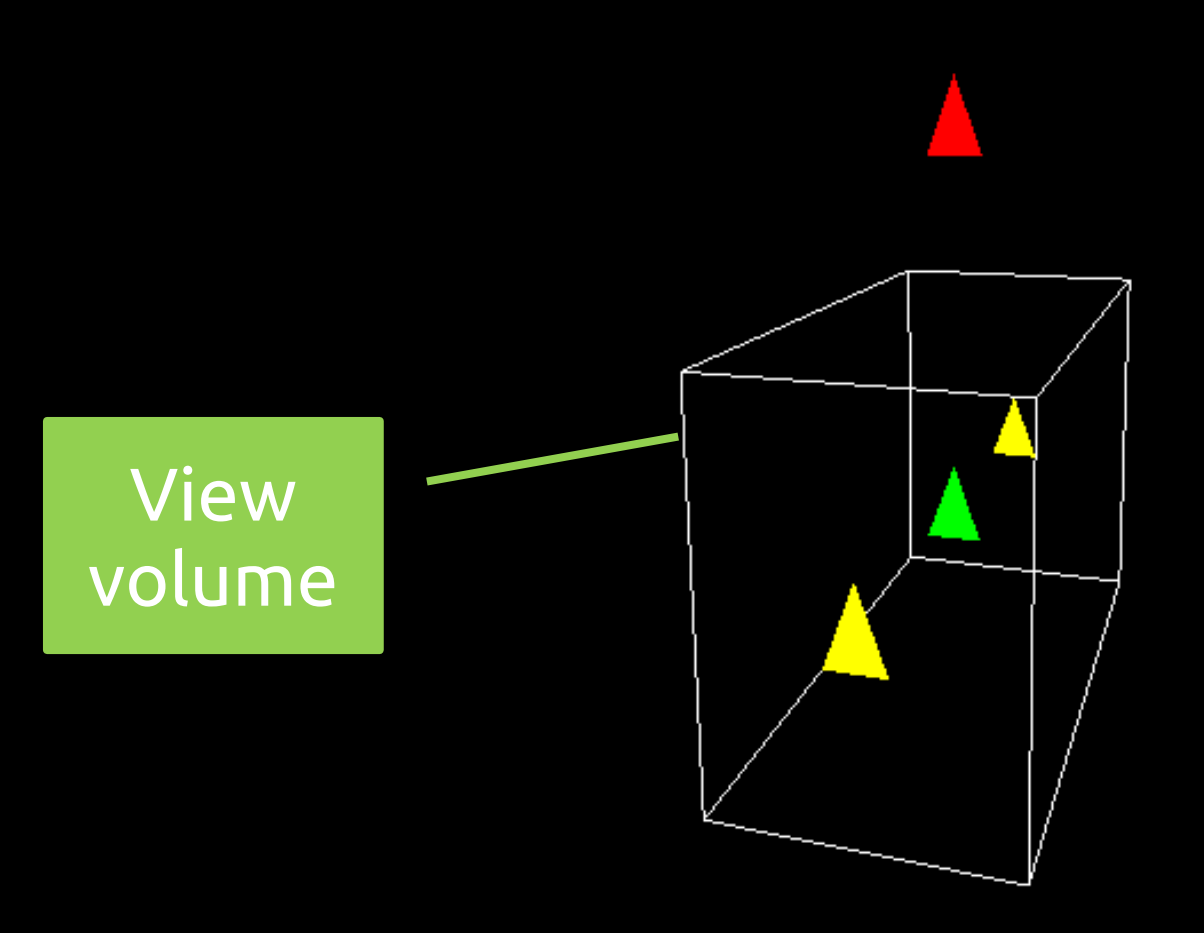

#### **SGRAI 2020/21** 337

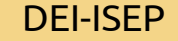

```
void display(void)
{
   glClearColor (0.0, 0.0, 0.0, 0.0);
   glClear(GL_COLOR_BUFFER_BIT | GL_DEPTH_BUFFER_BIT);
```

```
// draw normal scene
drawScene();
```
**// "draw" in selection mode selectObjects();**

```
glFlush();
```

```
}
```

```
void selectObjects(void) {
   GLuint selectBuf[BUFSIZE];
   glSelectBuffer(BUFSIZE, selectBuf);
   glRenderMode(GL_SELECT);
   glInitNames();
   glPushName(0); //place initial "name" in stack - 0
   // projection, view, draw
   glPushMatrix();
   glMatrixMode (GL_PROJECTION);
   glLoadIdentity ();
   glOrtho(0.0, 5.0, 0.0, 5.0, 0.0, 10.0);
   glMatrixMode (GL_MODELVIEW);
   glLoadIdentity ();
   drawTriangles();
   glPopMatrix();
   glFlush();
   GLint hits = glRenderMode(GL_RENDER);
   processHits (hits, selectBuf);
```

```
}
```

```
void drawTriangles(void)
{
 /* green triangle */
   glColor3f (0.0, 1.0, 0.0);
   glLoadName(1);
   drawTriangle (2.0, 2.0, 3.0, 2.0, 2.5, 3.0, -5.0);
 /* red triangle */
   glColor3f (1.0, 0.0, 0.0);
   glLoadName(2);
   drawTriangle (2.0, 7.0, 3.0, 7.0, 2.5, 8.0, -5.0);
 /* yellow triangles */
   glColor3f (1.0, 1.0, 0.0);
   glLoadName(3);
   drawTriangle (2.0, 2.0, 3.0, 2.0, 2.5, 3.0, 0.0); 
   drawTriangle (2.0, 2.0, 3.0, 2.0, 2.5, 3.0, -10.0);
}
```
#### **Instruções**

- glSelectBuffer (size, buffer)
	- set **before** entering selection mode
- glInitNames ()
	- call before drawing the scene
- glPushName (name) / glPopName ()
	- Insert / remove a symbolic name from the stack
- glLoadName (name)
	- **sheafter is set the symbolic name at the top of the stack**

## **Seleção**

- Steps:
	- 1. Initialize return buffer
	- 2. Enter selection mode
	- 3. Initialize symbolic name stack
	- 4. Set viewing volume
	- 5. "Draw" the scene and define the symbolic name of the objects
	- 6. Exit selection mode and process the return buffer record

#### **Processar resultados**

- When exiting the selection mode (invoking glRenderMode), information about selection is received
	- Variable length array with variable length records
	- $\epsilon$  *Hit* record = #names, z1, z2, (names)\*

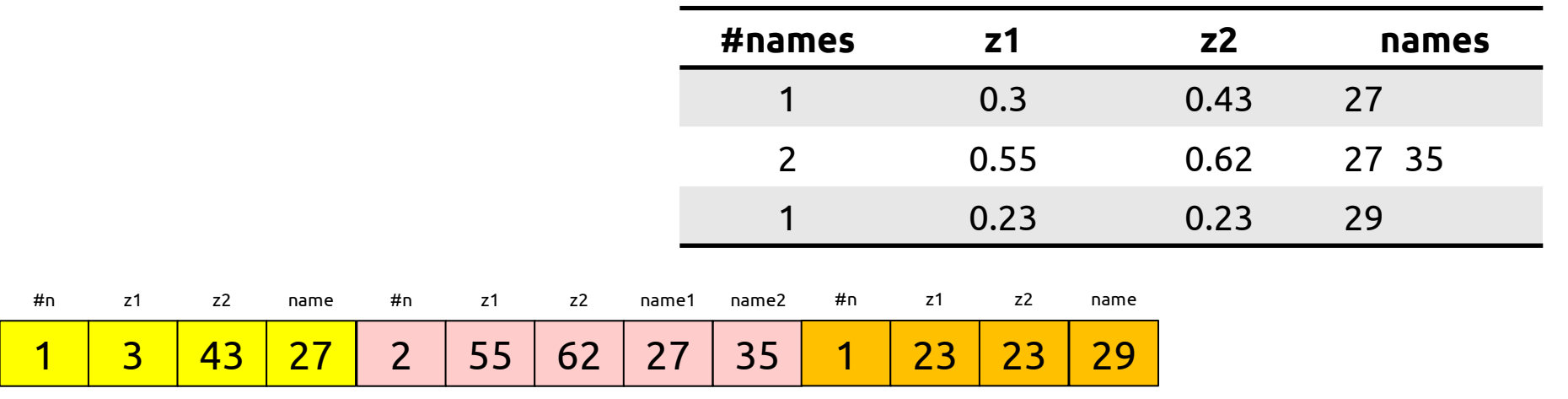

```
void processHits(GLint hits, GLuint buffer[])
{
   int i, j, names;
   GLuint *ptr;
   printf ("hits = %d\n", hits);
   ptr = (GLuint *) buffer;
   for (i = 0; i < hits; i++) { /* for each hit */
      names = (int) *ptr;
      printf (" number of names for hit = \delta d \n\cdot n", names); ptr++;
      printf(" z1 is %g;", (float) *ptr/UINT_MAX); ptr++;
      printf(" z2 is %g\n", (float) *ptr/UINT_MAX); ptr++;
      printf (" the name is ");
      for (j = 0; j < names; j++) { /* for each name */
         printf ("%d ", *ptr); ptr++;
      }
      printf ("\n");
   }
}
```
#### **Demo – select**

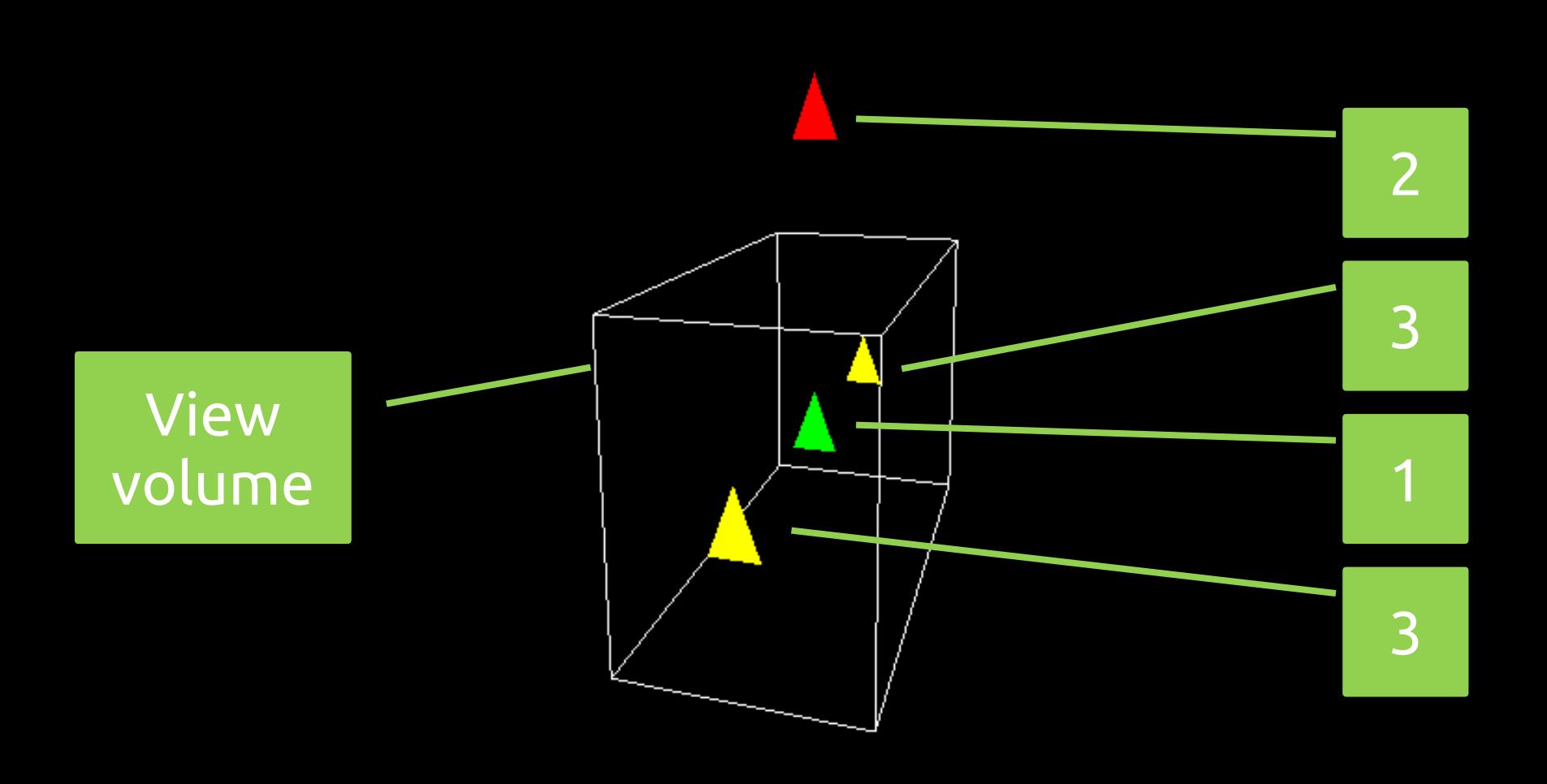

## **Picking**

- Passos a seguir:
	- 1. Initialize return buffer
	- 2. Enter selection mode
	- 3. Initialize symbolic name stack
	- **4. Define sensitivity matrix based on the position of the input device**
	- 5. Set viewing volume
	- 6. "Draw" the scene and define the symbolic name of the objects
	- 7. Exit selection mode and process the return buffer records

## **Exemplo picking**

- Enter selection mode via mouse event
	- glutPassiveMotionFunc
	- glutMouseFunc
- Define the sensitivity matrix GL\_PROJECTION

```
glMatrixMode(GL_PROJECTION);
glPushMatrix();
glLoadIdentity();
GLint viewport[4];
glGetIntegerv(GL_VIEWPORT, viewport);
// 5x5 pixel picking region around the mouse pointer
gluPickMatrix((GLdouble)x, (GLdouble)(viewport[3]-y), 
   5.0, 5.0, viewport);
// define projection
```
**...**

## **Demo - highlight**

Automatically names object under mouse.

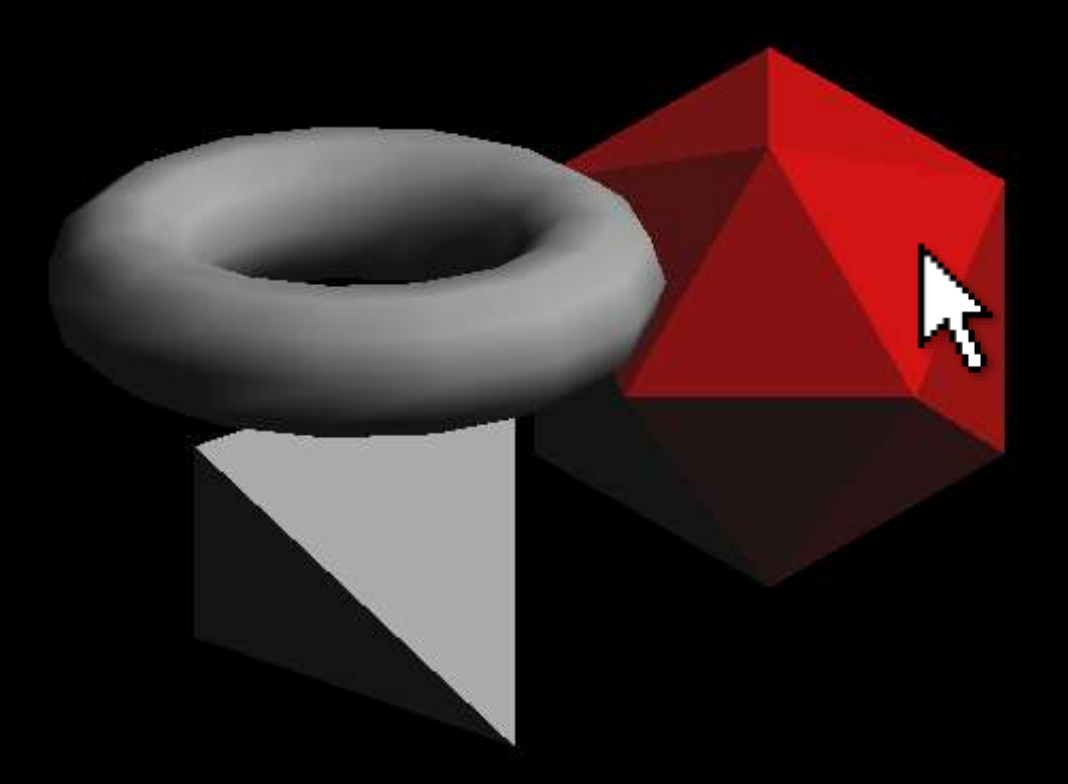

Located: Icosahedron.

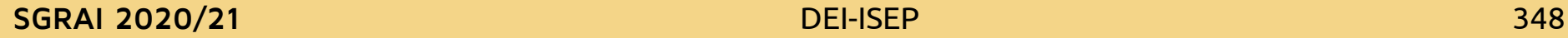

## **Múltiplos níveis de nomes**

- To allow working with hierarchical objects it is possible to define a stack of names and not just a name for the object
- 3 | *z1* | *z*2 | 5 | 3 | 1 Franchical objects it<br>
is possible to define a<br>
stack of names and<br>
not just a name for the<br>
object<br>
If the user selected<br>
the object "hand D",<br>
the hit record would<br>
be: Braço E  $\vert$  cabeça  $\vert$   $\vert$   $\vert$  Braço D Mão E  $\parallel$  Mão D glLoadName(5) glPushName(1) glPushName(2) glPushName(3) glPushName(1) glPushName(1) N near far ID1<sup>/ I</sup>ID2 ID3
- If the user selected the object "hand D", the hit record would

#### **Exemplo**

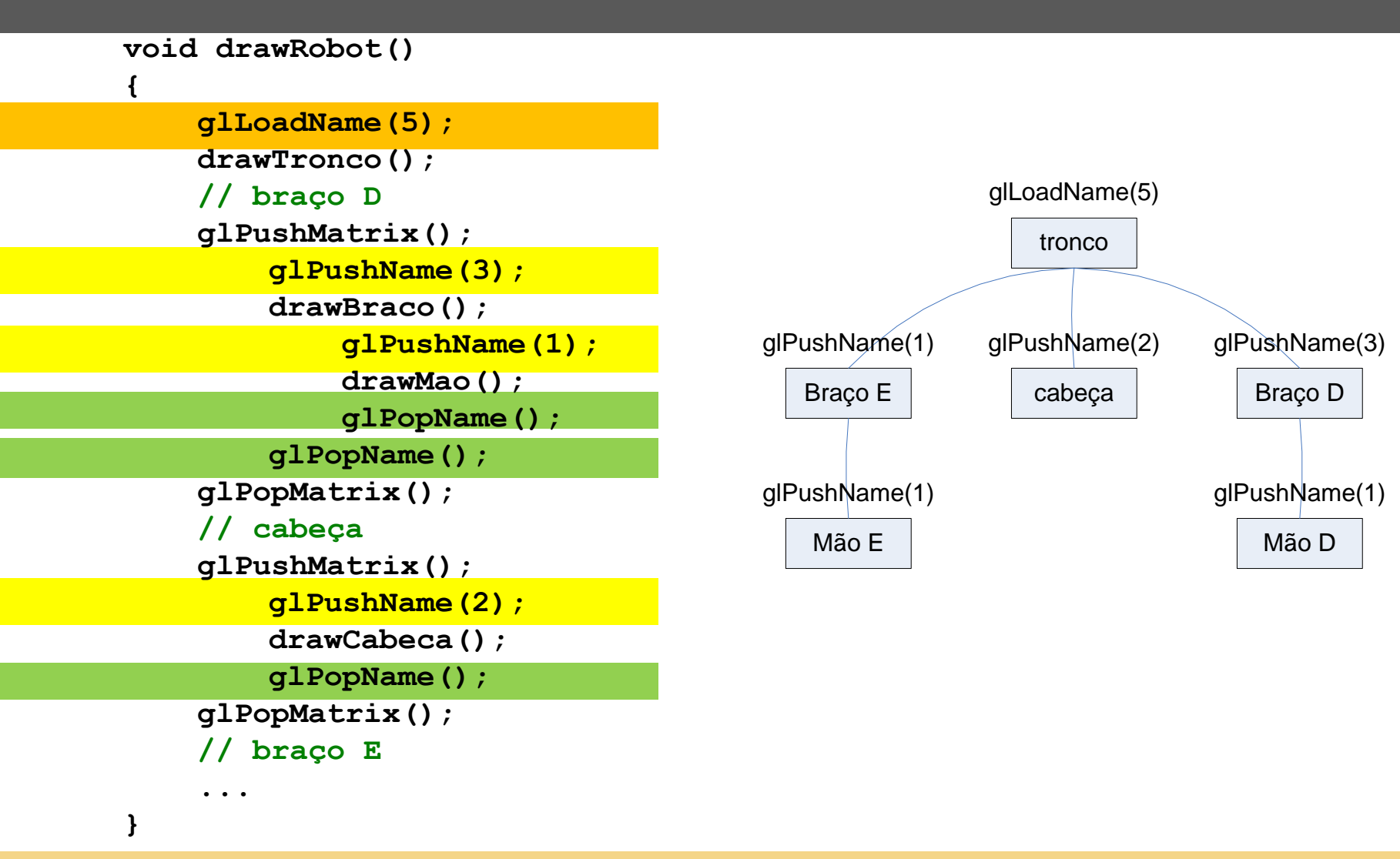

**SGRAI 2020/21** DEI-ISEP

## **Exemplo**

```
void drawSquares(GLenum mode)
        {
                                              \blacksquare C:\Us... - \BoxGLuint i, j;
          for (i = 0; i < 3; i++){
             if (mode == GL_SELECT)
                glLoadName(i);
             for(j = 0; j < 3; j ++) 
              {
                if (mode == GL_SELECT)
                   glPushName(j);
                glColor3f(i/3.0, j/3.0, board[i][j]/3.0);
                glRecti(i, j, i+1, j+1);
                if (mode == GL_SELECT)
                   glPopName();
             }
           }
        }
SGRAI 2020/21 352
```
×

#### **Demo - picksquare**

```
hits = 1
number of names for this hit = 2z1 is 0.999999; z2 is 0.999999
  names are 1 2
```
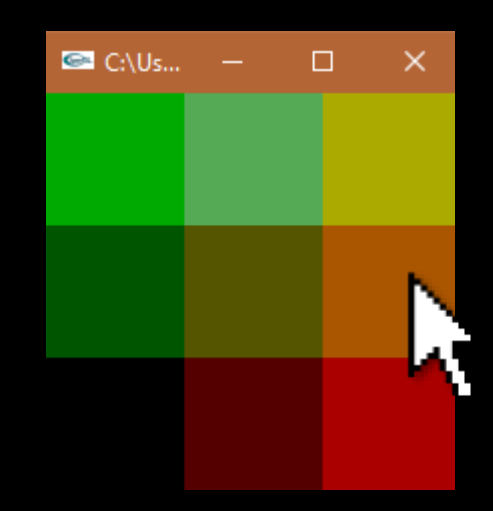

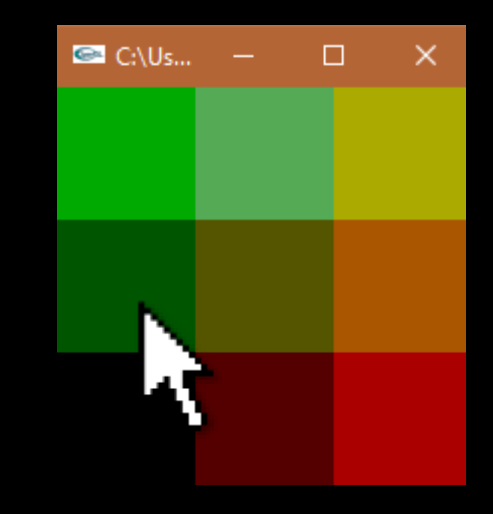

hits =  $1$ number of names for this hit  $= 2$ z1 is 0.999999; z2 is 0.999999 names are 0 1

## **feedback**

- Why?
	- Know what would be drawn
	- Vector information
- What is it for?
	- Generate printer commands
	- Save to file in vector format, eg DXF, windows metafile

#### **feedback**

- Steps:
	- 1. Set return buffer
	- 2. Enter feedback mode
	- 3. "Draw" objects
	- 4. Exit feedback mode
	- 5. Process return information

#### **Exemplo**

```
void display(void)
{
   glMatrixMode(GL_PROJECTION);
   glLoadIdentity();
```

```
glOrtho(0.0, 100.0, 0.0, 100.0, 0.0, 1.0);
```

```
glClearColor(0.0, 0.0, 0.0, 0.0);
glClear(GL_COLOR_BUFFER_BIT);
drawGeometry(GL_RENDER);
```

```
GLfloat feedBuffer[1024];
glFeedbackBuffer (1024, GL_3D_COLOR, feedBuffer);
glRenderMode(GL_FEEDBACK);
drawGeometry(GL_FEEDBACK);
```

```
GLint size = glRenderMode (GL_RENDER);
printBuffer (size, feedBuffer);
```

```
SGRAI 2020/21 356
```
**}**

#### **Exemplo**

```
void drawGeometry(GLenum mode)
{
   glBegin(GL_LINE_STRIP);
      glNormal3f(0.0, 0.0, 1.0);
      glVertex3f(30.0, 30.0, 0.0);
      glVertex3f(50.0, 60.0, 0.0);
      glVertex3f(70.0, 40.0, 0.0);
   glEnd();
   if (mode == GL_FEEDBACK)
      glPassThrough(1.0);
   glBegin(GL_POINTS);
       /* will be clipped */
      glVertex3f(-100.0, -100.0, -100.0); 
   glEnd();
   if (mode == GL_FEEDBACK)
      glPassThrough(2.0);
   glBegin(GL_POINTS);
      glNormal3f(0.0, 0.0, 1.0);
      glVertex3f(50.0, 50.0, 0.0);
   glEnd();
}
```
**SGRAI 2020/21** 357

## **Informação de retorno**

#### glFeedbackBuffer(*size*, *type*, *buffer*)

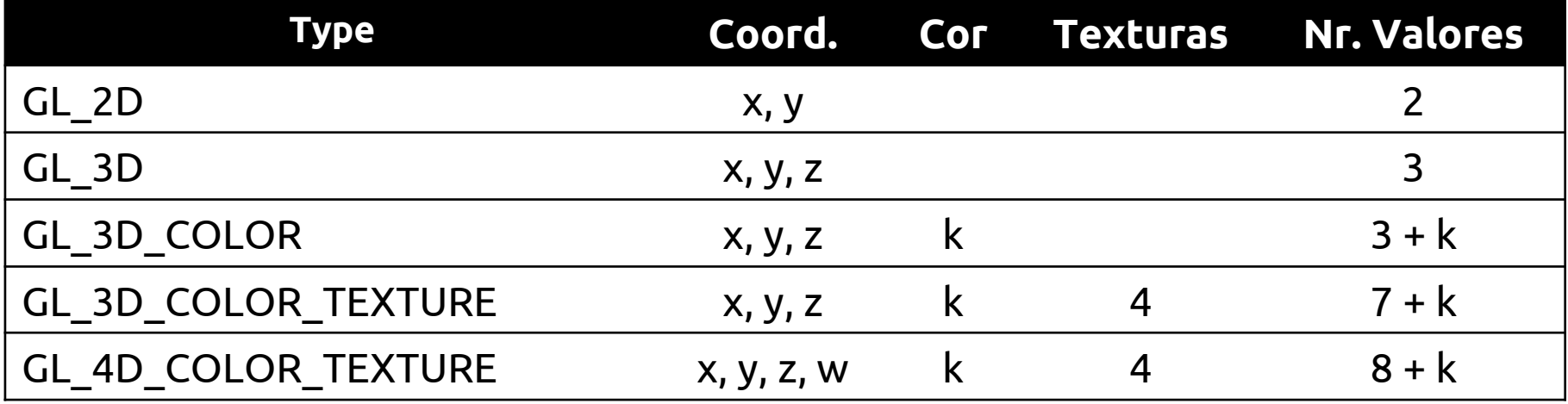

k=1 (Color Index) k=4 (RGBA)

## **Informação de retorno**

#### The return buffer is filled with variable size information

Primitive code, data

Vertices are in window coordinates

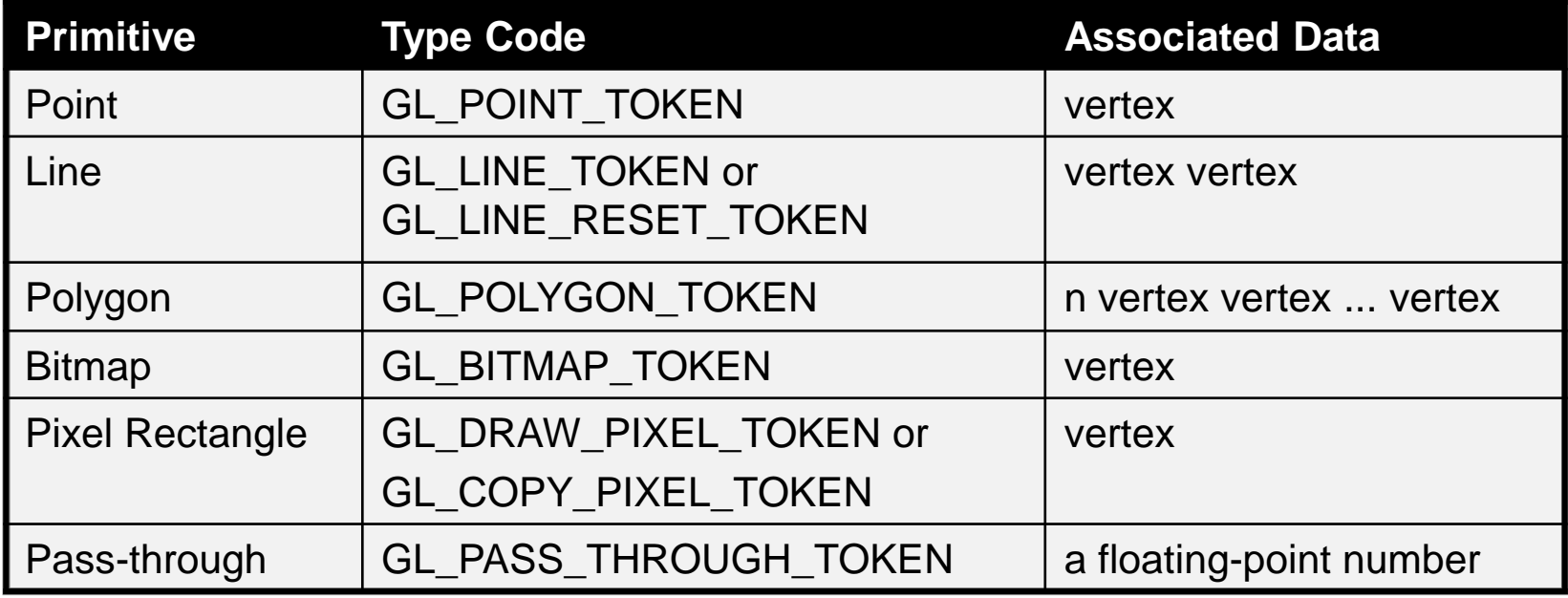

#### **SGRAI 2020/21** 359

#### **Demo**

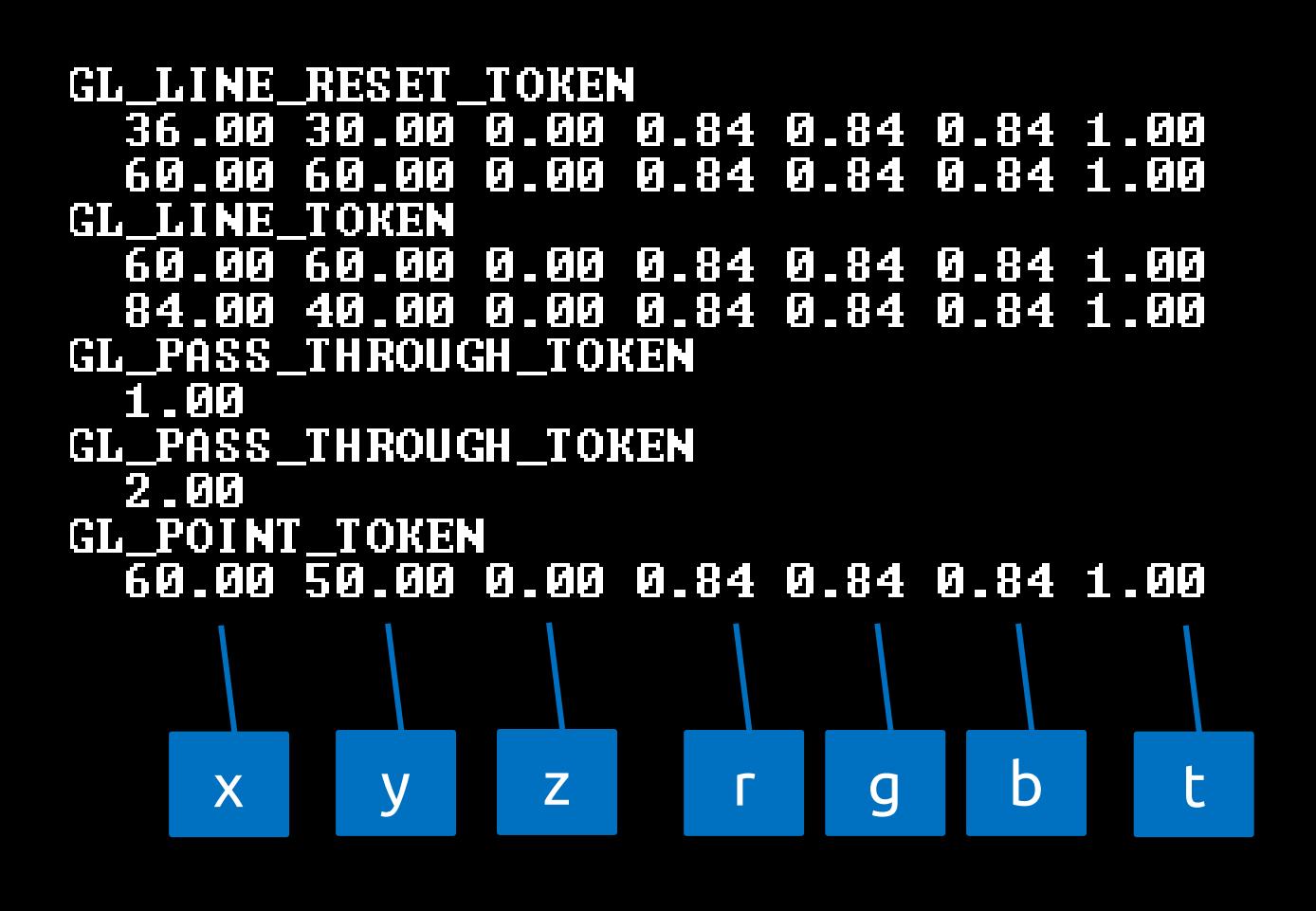

٠

**SGRAI 2020/21** 360

## **Exportar para PS e WMF**

- **Examples at:**
	- **<http://www.codeproject.com/opengl/glexport.asp>**
	- **<http://www.geuz.org/gl2ps/>**